# **Order Email Coupons**

# **USER GUIDE**

## **Overview**

E-commerce businesses always needs dynamic rules of marketing to attract and lure their customers. The more the customers visit the sites, the more opportunity for the merchants sell their products and ultimately, in returns a handsome revenue.

Magento-2 a leading E-commerce platform provides a fully flexible and customizable architecture to implement any sort of automation that ultimately leads in generating customer traffic and business.

## **Features**

### **Increase Revenue:**

The automated coupons in order email are one of the marketing tactics for e commerce businesses to increase their sales and revenue.

#### **Customer Attraction:**

It lures and attracts customers to re-visit site and shop more.

## **Coupons for Guest & Logged-in Customers:**

The coupon can be availed by both guest and logged-in customers.

# Sync with Cart Rules:

Dynamic coupons can be sent over email with as per configured cart rules. The coupons functionality is flexible with any configured cart rule.

# **Module Installation and Configurations**

## Installation:

- 1) Copy the module files at directory path: /app/code/Folio3/OrderEmailCoupons/
- 2) Run following commands: php bin/magento setup:upgrade php bin/magento setup:di:compile php bin/magento setup:static-content:deploy
- 3) Flush or refresh all the caches.

Fo

**Configurations:** Screen-shots have been attached for highlighting each and every necessary configuration:

| Promo Coupon In Email                          |                                                                                     | Q 📫 💄 admin 🕶                         |                |
|------------------------------------------------|-------------------------------------------------------------------------------------|---------------------------------------|----------------|
|                                                |                                                                                     |                                       | 1) Create      |
| ✓ You saved the rule.                          |                                                                                     |                                       | a cart rule    |
| Currently Active                               |                                                                                     |                                       |                |
| Rule Information                               |                                                                                     | 0                                     | with following |
|                                                |                                                                                     |                                       | necessary      |
| Rule Name *                                    | Promo Coupon In Email                                                               |                                       | configurations |
| Description                                    | The (auto-generated) coupon sent to customer in new order email.                    |                                       | :              |
|                                                |                                                                                     |                                       |                |
| Active *                                       | € Yes                                                                               |                                       |                |
| Websites *                                     | Main Website                                                                        |                                       |                |
| Customer Groups *                              | NOT LOGGED IN<br>General<br>Wholesale<br>Retailer                                   |                                       |                |
| Coupon *                                       | Specific Coupon 🔻                                                                   |                                       |                |
| Coupon Code *                                  |                                                                                     |                                       |                |
|                                                | ✓ Use Auto Generation                                                               |                                       |                |
|                                                | If you select and save the rule you will be able to generate multiple coupon codes. |                                       |                |
| Uses per Coupon                                | 0                                                                                   |                                       |                |
| Uses per Customer                              | 1 Usage limit enforced for logged in customers only.                                |                                       |                |
| From                                           | 04/4/2018                                                                           |                                       |                |
| То                                             |                                                                                     |                                       |                |
| Priority                                       | 0                                                                                   |                                       |                |
| Public In RSS Feed                             | ◯) No                                                                               |                                       |                |
| Conditions                                     |                                                                                     |                                       | 2) Copy        |
| Actions                                        |                                                                                     | ————————————————————————————————————— | and paste,     |
| Labels                                         |                                                                                     |                                       | created cart   |
| Manage Coupon Codes                            |                                                                                     |                                       | rule ID under  |
|                                                |                                                                                     | O                                     | stores→confi   |
| Coupon Qty *                                   |                                                                                     |                                       | guration       |
| Code Length * 12                               |                                                                                     |                                       | 9              |
| Excluding p                                    | refix, suffix and separators.                                                       |                                       |                |
| Code Format * Alphani                          | meric v                                                                             |                                       |                |
| Code Prefix                                    |                                                                                     |                                       |                |
| Code Suffix                                    |                                                                                     |                                       |                |
| Dash Every X Characters 0                      | separation.                                                                         |                                       |                |
|                                                |                                                                                     |                                       |                |
| Genera                                         |                                                                                     | to CCV                                |                |
| Search Reset Filter  Actions ▼ 2 records found | Export:                                                                             | to: CSV                               | visit us at:   |
| Coupon Code                                    | Created Expiration date Generated By dotmailer Uses                                 | Times Used                            |                |
| Any 🔻                                          |                                                                                     | From                                  |                |
| ☐ EA6MQIMIBEUM                                 | To                                                                                  | 0                                     |                |

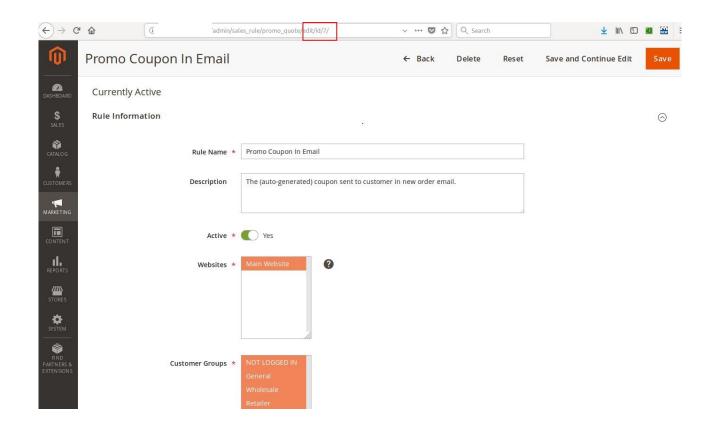

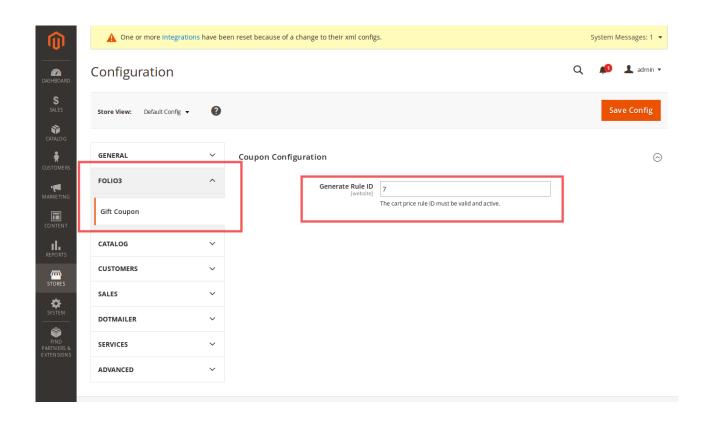

3) Select order email templates for guest and logged-in customers.

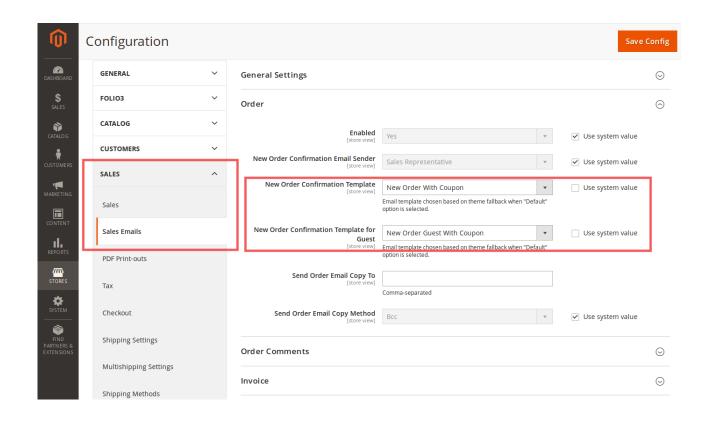

4) The coupon will be appear at above footer in order email.

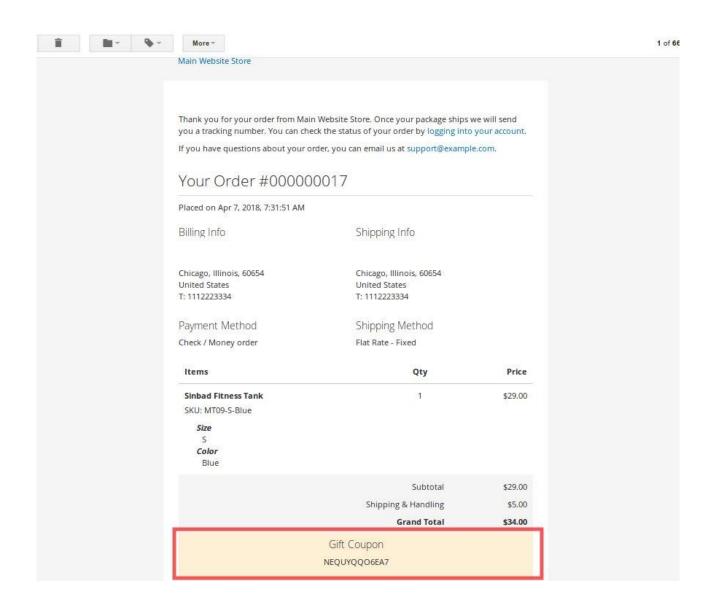